Analyzing Safari 2.x Web Browser Artifacts using SFT.

Copyright 2007 - Jacob Cunningham (v1.0)

# **Table of Contents**

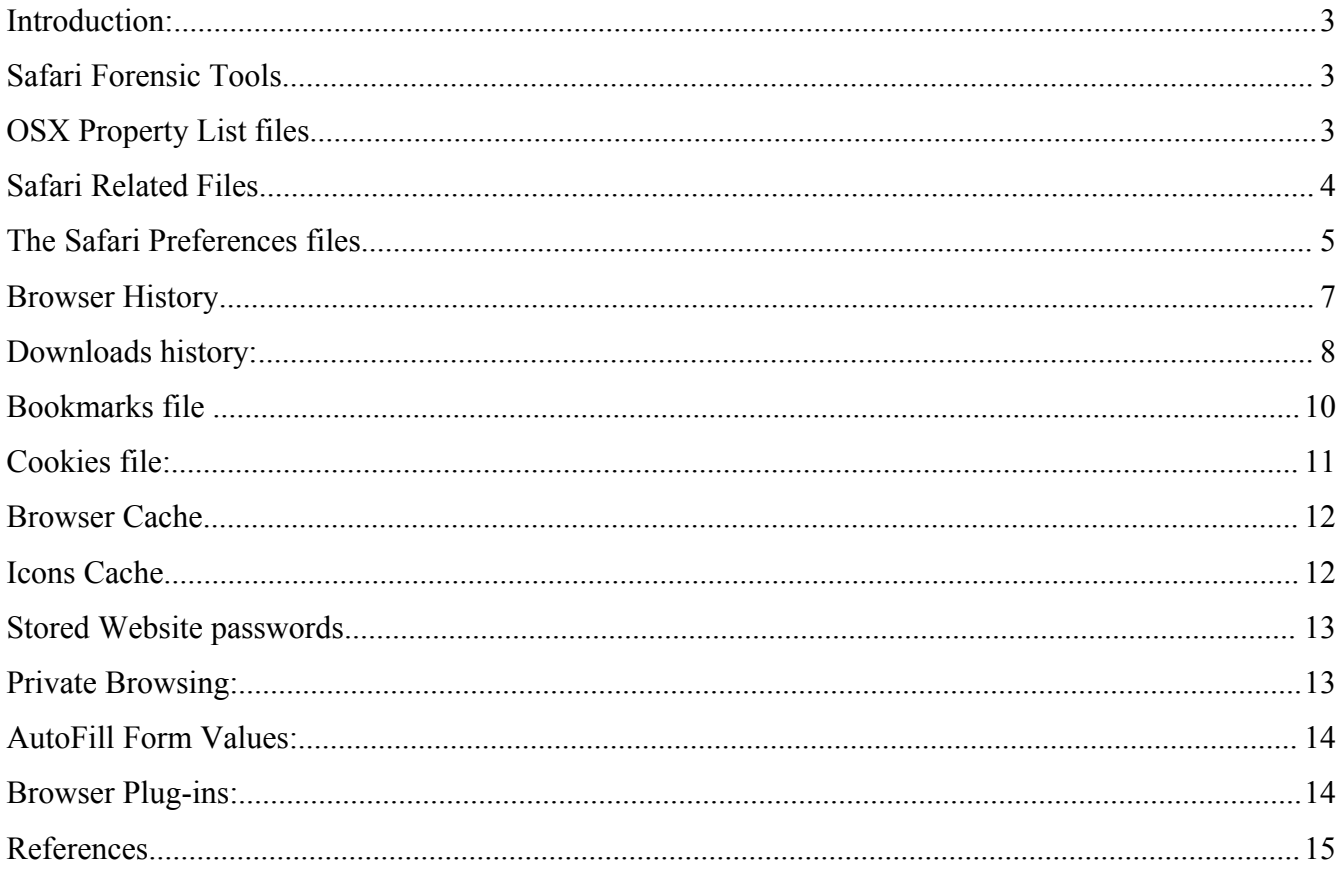

# **Introduction**

Many computer forensic investigations include gathering evidence about a user's web browser configuration and usage. This paper is intended to help investigators understand the structure and contents of the files created and used by the Safari web browser  $(v2.4.0)$  on MacOSX 10.4, and illustrate how data can be extracted from these files using Safari Forensic Tools.

Safari is a feature rich web browser based on the [WebKit](http://www.webkit.org/) framework and has come pre-installed on Mac systems since OSX 10.2.8. The different OSX revisions ship with different versions of Safari. The version can be incremented via patching (OSX Software Update), or by downloading and installing the latest build. The Safari and WebKit Version Information matrix provided by Apple shows the available Safari revisions. **[1](#page-2-0)**

Safari is similar to most commonly available web browsers. It stores a history of visited URLs, cookies received from websites, files downloaded, and caches viewed content to local disk to speed up subsequent page loads. Users can bookmark URLS and have the option of storing website login credentials for future use.

# **Safari Forensic Tools**

The Safari Forensic Tools (SFT) is a collection of open source programs that are designed to parse Safari related files and output the contents in a text form that can be easily included in a forensic report. The SFT tools are written in Objective-C. They will compile under Linux by using the GNUStep framework, and under OSX using the Foundation framework . SFT can be downloaded from http://jafat.sourceforge.net

# **OSX Property List files**

The OSX operating system and many OSX applications store persistent data in property list files, which are designated by the .plist file extension. Applications can use both XML (ASCII text) format and binary format property list files.

The application data in the property list file is stored as serialized Foundation Kit objects such as: NSString, NSDictionary, NSNumber, NSDate, NSData and NSArray.

<span id="page-2-0"></span><sup>1:</sup> http://developer.apple.com/internet/safari/uamatrix.html

# **Safari Related Files**

By default the Safari package is installed in the /Applications/Safari.app/Contents directory at the root of the filesystem. The package consists of the Safari program binary under the MacOS subdirectory, supporting files (button images etc.) under the Resources subdirectory, a version.plist file and a Info.plist file.

The two files in this location that may be of interest to forensic examiners are the version.plist and Info.plist files. The version.plist file is a XML based plist file which contains detailed information about the installed Safari version.

The Info.plist file is an XML based plist file which contains system wide configuration information. The biggest portion of the file is typically the CFBundleDocumentTypes key in the top level NSDictionary. This key contains nested NSArrays and NSDictionaries with information about the file types supported by the browser.

OSX is a multi-user operating system, therefore Safari stores the per-user preferences and data files under each user's home directory,which are usually contained under the **/Users/** top level directory. Table 1 shows the location of the per-user Safari plist data files, and other related directories of interest.

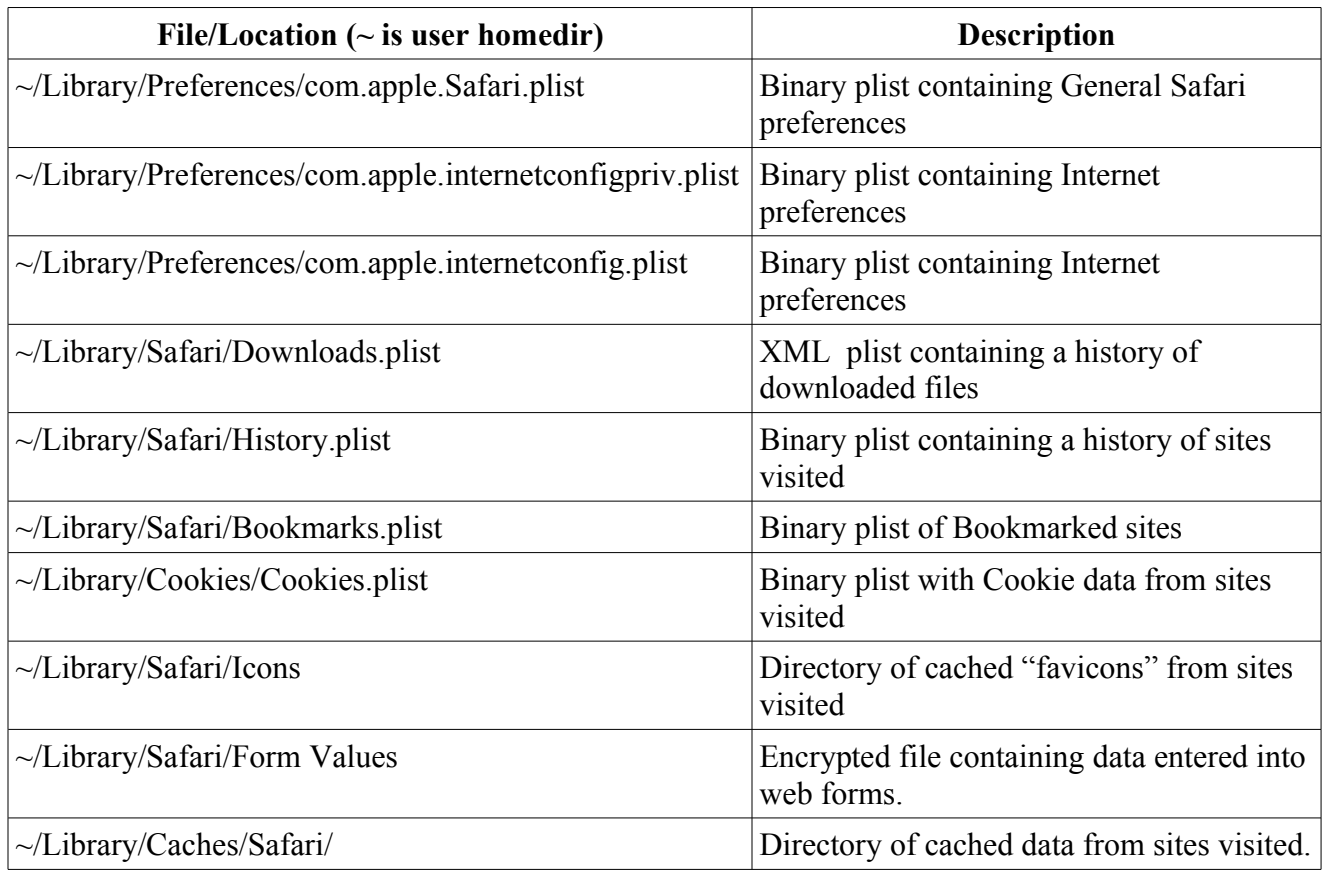

### **Table 1: Per-User Safari data files**

# **Safari Preferences Files**

The Safari general preferences (or defaults) are stored in the file

~/Library/Preferences/com.apple.Safari.plist.

This preferences file contains information about options selected in the Safari-> Preferences window menu, information about if/how it should be displayed in the toolbar, and window sizes.

It is a binary plist file that contains a NSDictionary of configuration key/value pairs. Some of the values can be additional NSDictionary and NSArray objects.

My testing revealed that in addition to the default values, key/value pairs are added to this file only if specific non-default options are selected.

Some key/value pairs found in this preferences file that are significant for forensic investigators are:

#### **Table 2: Safari Preference File keys**

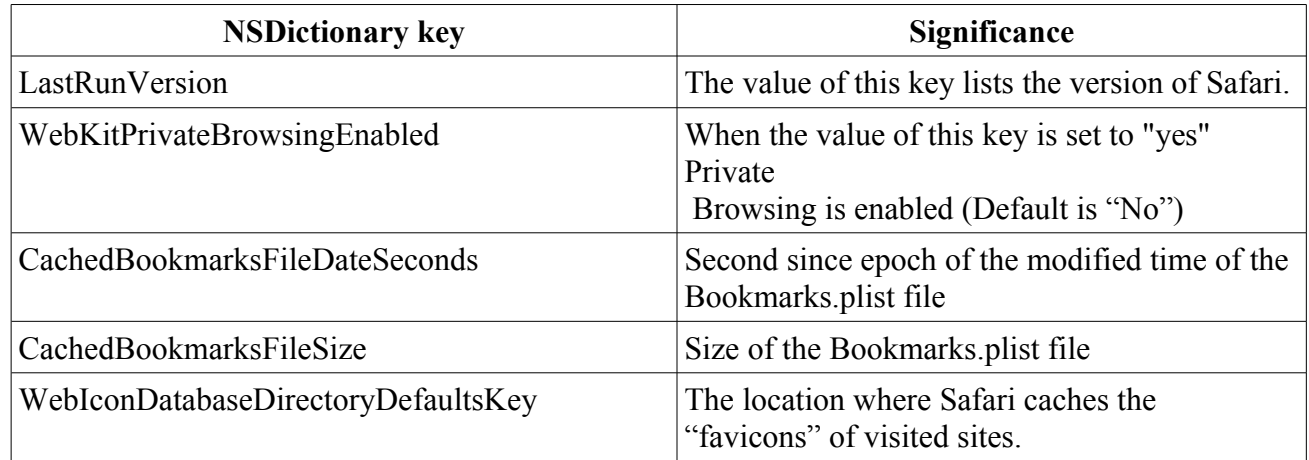

Additional configuration information of interest to forensic investigators can be found intermixed with other system preferences in the com.apple.internetconfigpriv.plist and com.apple.internetconfig.plist references files in the ~Library/Preferences directory.:

**Table 3: Other preference files**

| <b>NSDictionary key</b> | <b>Significance</b>                                                 | <b>File Location</b>                                               |
|-------------------------|---------------------------------------------------------------------|--------------------------------------------------------------------|
| WWWHomePage             | The startup Homepage                                                | $\sim$ /Library/Preferences/com.apple.internetconfigpri<br>v.plist |
| DownloadFolder          | Location to save<br>downloaded files<br>$(\sim$ Desktop by default) | $\sim$ /Library/Preferences/com.apple.internetconfig.pli  <br>st   |

The contents of these Safari preferences files can be viewed by using the *pref\_parser* program included with the Safari Forensic Tools. The example in Figure 1 shows the output from running the *pref\_parser* utility on the com.apple.Safari.plist file. Note that several preferences included in the file have been omitted to keep the output terse in this example.

#### **Figure 1.**

**[jake\\$:](mailto:jake@ubuntu)** pref\_parser com.apple.Safari.plist CachedBookmarksFileSize: 22350 WebIconDatabaseDirectoryDefaultsKey: ~/Library/Safari/Icons BuiltInBookmarksDate: 2006-03-12 19:51:51 -0500 WebKitPrivateBrowsingEnabled: NO CachedBookmarksFileDateSeconds: 1172498512 LastVersionRun: 419.3

### **Browser History**

Safari stores the user's browsing history in the file ~/Library/Safari/History.plist This binary plist contains a NSDictionary with a key of "WebHistoryDates" and the value of the key is a NSArray of NSDictionaries containing the history data.

Table 4 shows the structure of the inner NSDictionaries that contain the history data.

#### **Table 4: History.plist inner keys**

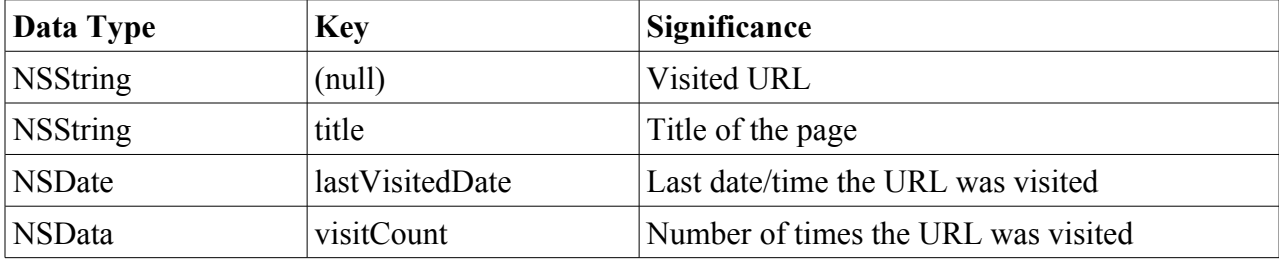

The *safari* hist program in the SFT parses the History.plist file and presents the contents in TAB delimited form as shown in Figure 2.

#### **Figure 2:**

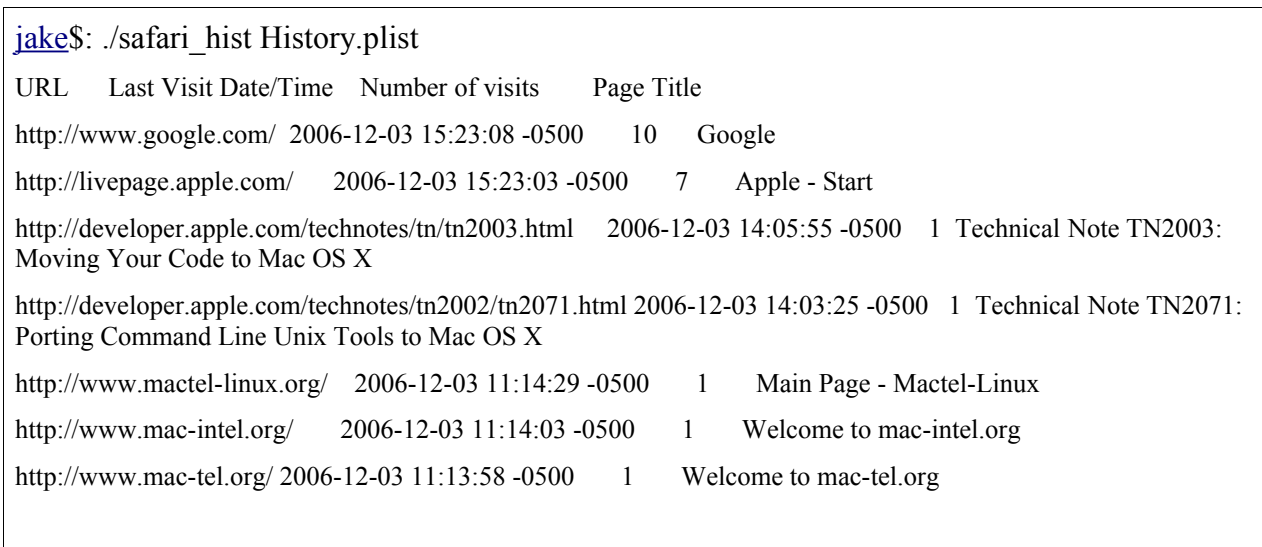

# **Downloads History**

The XML plist file ~/Library/Safari/Downloads.plist contains records of the downloaded files. It consists of a NSDictionary with a key named "DownloadHistory" that contains an NSArray of NSDictionaries. The inner NSDictionaries contain key/value pairs with data about the downloaded files as shown in Table 5.

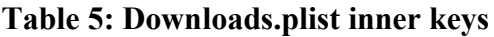

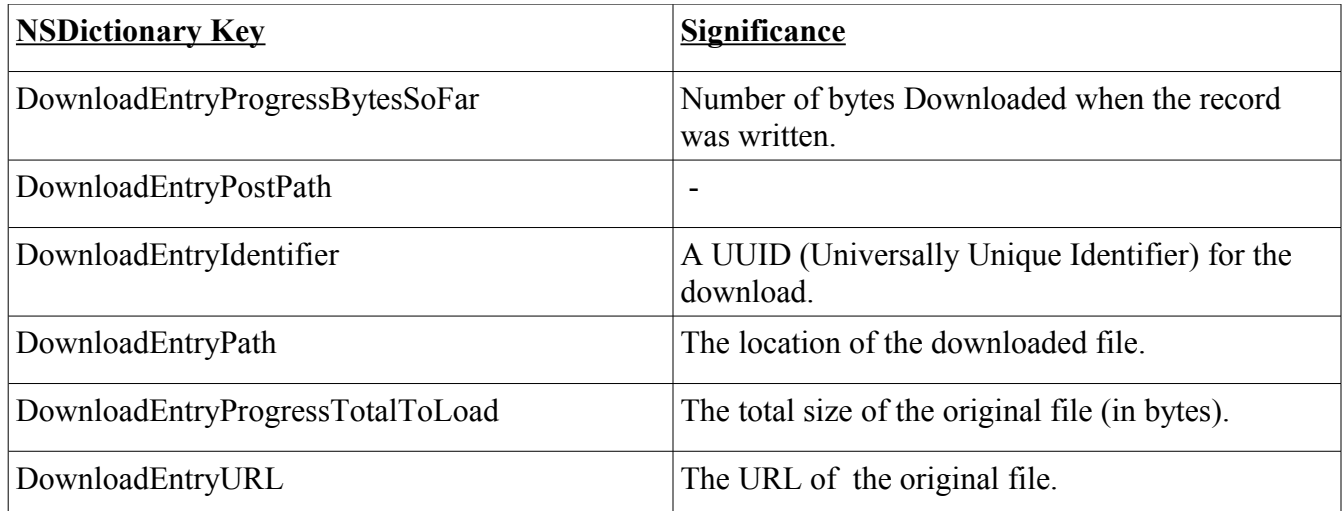

The values of "DownloadEntryProgressBytesSoFar" and "DownloadEntryProgressTotalToLoad" will be equal in entries for successful downloads.

My testing showed that in cases where the download was interrupted or canceled by the user, the additional key/value pair: DownloadEntryErrorCodeDictionaryKey: -999 was present, and the inner NSDictionaries had values that were NSDictionaries containing additional information about the status of the failed download.

The SFT package contains the utility *safari download* to parse the Downloads.plist file and print the contents of each download record as shown in Figure 3.

The "Status:" portion of the safari\_download tool output is derived data. The tool checks for the existence of the "DownloadEntryErrorCodeDictionaryKey: -999" key/value pair. If it is present, it then compares the values of the "DownloadEntryProgressBytesSoFar" and "DownloadEntryProgressTotalToLoad" keys.

If these two values are equal, it shows the user chose to cancel the download. If the value of "DownloadEntryProgressBytesSoFar" is less than the value of "DownloadEntryProgressTotalToLoad", this indicates that the transfer was somehow interrupted and did not complete.

#### **Figure 3:**

[jake\\$](mailto:jake@ubuntu): ./safari\_download Downloads.plist

DownloadEntryProgressBytesSoFar: 18411854 DownloadEntryPostPath: /Volumes/Firefox/Firefox.app DownloadEntryIdentifier: 27D934DC-F026-4002-A31D-58707BB93C06 DownloadEntryPath: ~/Desktop/Firefox 2.0.dmg DownloadEntryURL: http://ftpmozilla.netscape.com/pub/mozilla.org/firefox/releases/2.0/mac/en-US/Firefox%202.0.dmg DownloadEntryProgressTotalToLoad: 18411854 Status: Completed

DownloadEntryProgressBytesSoFar: 166530 DownloadEntryPostPath: ~/Desktop/dcfldd-1.3.4.tar DownloadEntryIdentifier: 17FA3845-851C-4FDD-8469-ED2D2FCEEFFE DownloadEntryPath: ~/Desktop/dcfldd-1.3.4.tar.gz.download/dcfldd-1.3.4.tar.gz DownloadEntryURL: http://jaist.dl.sourceforge.net/sourceforge/dcfldd/dcfldd-1.3.4.tar.gz DownloadEntryProgressTotalToLoad: 166530 Status: Completed

DownloadEntryProgressBytesSoFar: 398872 DownloadEntryPostPath: ~/Desktop/netcat-0.7.1.tar DownloadEntryIdentifier: 293F512C-1E5F-468C-B420-77A2EE2FDDB7 DownloadEntryPath: ~/Desktop/netcat-0.7.1.tar.gz.download/netcat-0.7.1.tar.gz DownloadEntryURL: http://superbwest.dl.sourceforge.net/sourceforge/netcat/netcat-0.7.1.tar.gz DownloadEntryProgressTotalToLoad:<br>398872 Status: Completed Status: Completed

### **Bookmarks File**

Safari stores URLs that the user bookmarks in the ~/Library/Safari/Bookmarks.plist file. This binary plist file contains a top-level NSDictionary that contains several levels of nested NSArrays and NSDictionaries under the "Children" key.

The *safari* bm tool in SFT will parse the Bookmarks.plist file and print out the contents as shown in Figure 4. The nested levels in the output reflect the structure and organization of the bookmarks. For example a user can have bookmarks, as well as labeled bookmark folders containing groupings of bookmarks.

#### **Figure 4:**

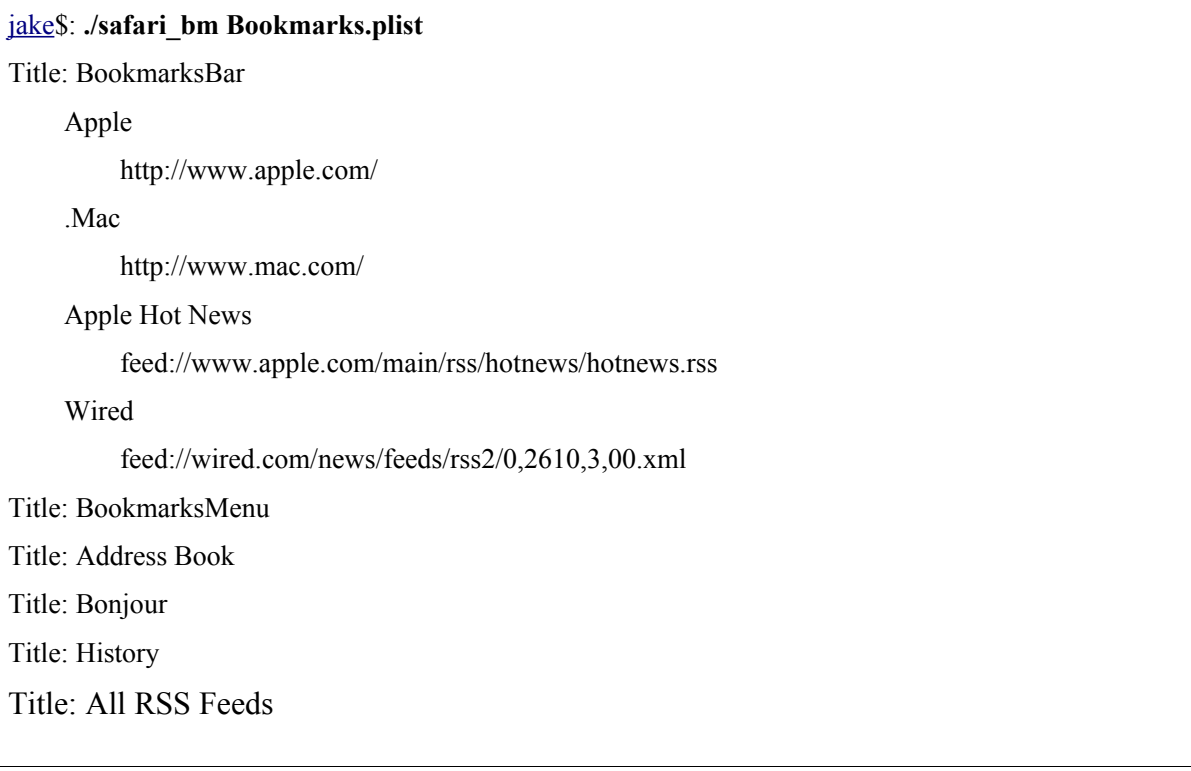

# **Cookies File**

Cookie information provided by websites is stored in ~/Library/Cookies/Cookies.plist . This XML plist file contains an NSArray of NSDictionaries with key/value pairs for each cookie entry. Each cookie entry contains the fields shown in Table 7.

| <b>DataType</b> | <b>Key</b> | Significance                      |
|-----------------|------------|-----------------------------------|
| <b>NSDate</b>   | Created    | Date the cookie entry was created |
| <b>NSString</b> | Domain     | URL of the site                   |
| <b>NSString</b> | Expires    | Date cookie expires               |
| <b>NSString</b> | Name       | Title of the site                 |
| <b>NSString</b> | Path       | <b>URL</b> Path                   |
| <b>NSString</b> | Value      | Cookie data                       |

**Table 7: Cookies.plist keys**/values

The *safari* cookies utility parses the Cookies.plist file and prints out the contents of each cookie record. The NSDate *Created* key is converted to a readable time format, and output with the original value printed in parenthesis.

#### **Figure 5:**

jake\$: ./safari\_cookies Cookies.plist Path: / Domain: .mozilla.com Name: \_utma Created: 2006-11-02 12:33:25 -0500 (184181605.669188) Expires: 2038-01-18T00:00:00Z Value: 183859642.1905229267.1162488806.1162488806.1162488806.1 Path: / Domain: .apple.com Name: s\_vi Created: 2006-08-08 14:04:28 -0400 (176753068.882685) Expires: 2011-08-07T18:04:35Z Value: [CS]v1|44D8D23300003601-A000C57000003E7[CE]

### **Browser Cache**

Safari stores cached website content such as HTML, javascript, images, etc. under the ~/Library/Caches/Safari/ directory. This directory contains two levels deep of subdirectories named with 2 digit numbers. (ex.00, 01, 02 ...) The files in these directories contain the cached data and are named with a 10 digit number, a dash, and another 10 digit number and the .cache extension. (ex: 3845526787-0994524173.cache).

These cache files are OSX Archive files that store large amounts of data in a platform independent stream of bytes. The first portion of the cache file is a NSURLRequest object containing the URL of the source of the cached data, and an NSDictionary with the the referrer URL, and the User-Agent reported by the Safari browser at the time of the request.

The next portion of the cache file is a NSCachedURLResponse object. This object is comprised of a NSURLResponse object containing among other things, the URL of the cached request, an NSData object containing the cached data (html,js,JPG,GIF, etc), and an NSDictionary with HTTP header fields from the web server. This NSDictionary could contain any RFC 2616 HTTP header entry. Figure 6 is a visual representation of the cache file contents.

### **Figure 6:**

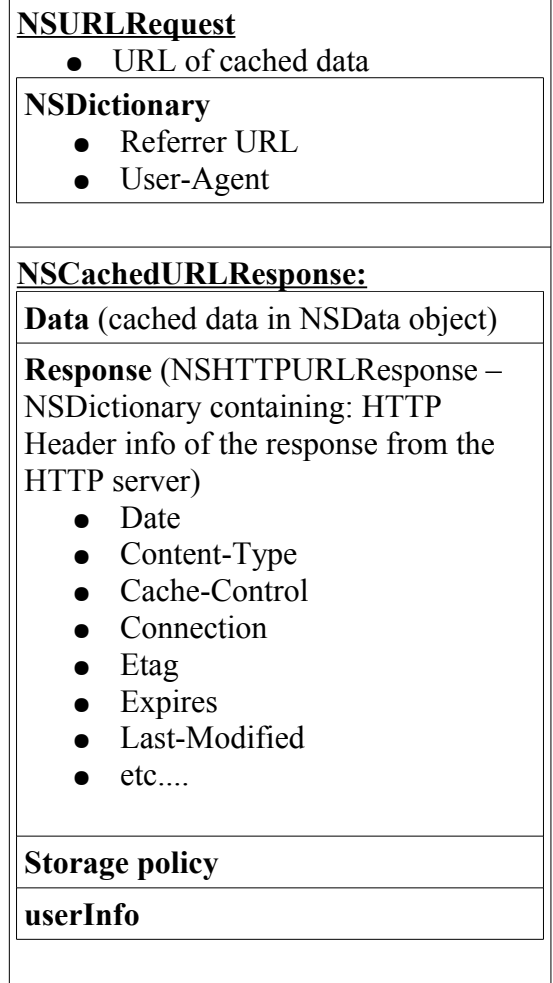

The *safari* cache utility included with SFT will parse the browser .cache files and output the URL, the referring URL, and the Date HTTP Header information from the server in TAB delimited format as shown in Figure 7. The utility also extracts the cached data to a file named "cachedata.out" in the local directory. In this example the file cachedata.out is a JPG file that can be loaded into a JPG viewer.

**Figure 7:**

\$ ./safari\_cache 1294766672-0794204939.cache URL Referrer Cached date/time http://a1.phobos.apple.com/r30/Features/f6/6d/a5/dj.vmpykbvc.jpg http://www.apple.com/startpag[e T](http://www.apple.com/)ue, [27 Feb 2007 23:15:22 GMT](http://a.as-us.flakag.net/dat/div/aslmain.js)

The *safari* cache utility will only run on OSX systems. OSX uses a proprietary NSArchiver format that is unreadable by GNUstep.

# **Icon Cache**

If a visited site has a "favicon.ico" defined, Safari will cache the Icon in the ~/Library/Safari/Icons directory (by default). This directory contains a subdirectory structure similar to that of the browser cache, with two levels of subdirectories named with 2 digit numbers. (ex: 00, 01, 02 etc). The Icon cache files are also named similarly to the browser cache files with a 10 digit number, a dash, and another 10 digit number and the .cache extension.

(ex: 3845526787-0994524173.cache).

These icon cache files are NSArchive files which typically contain an NSString object with the URL of the site and an NSData object containing the binary data of the icon image. The icon image is stored as a TIFF file.

The *safari icon osx* utility in SFT parses the icon cache files created by Safari and outputs the URL of the cached icon and the date the icon was cached in TAB delimited format as shown in Figure 8. This utility also extracts the cached icon image to a file named "icon\_output.ico" in the current directory. The icon output.ico file can be viewed using any image viewer that supports the TIFF image format.

### **Figure 8:**

\$ ./safari\_icon\_osx 4412568132-9582434816.cache <http://www.weather.com/favicon.ico> 2007-02-26 13:03:06 -05:00

The safari icon osx utility can only be run on OSX systems. OSX uses a proprietary NSArchiver format that is unreadable by GNUstep.

# **Private Browsing**

Private Browsing is a new feature in Safari that limits the amount of information Safari saves to the hard disk.

When Private Browsing is enabled by the user, Safari present a message saying:

"*When private browsing is turned on, web pages are not added to the history, items are automatically removed from the Downloads window, information isn't saved for AutoFill (including names and passwords), and searches are not added to the pop-up menu in the Google search box. Until you close the window, you can still click the Back and Forward button to return to web pages you have opened*."

In addition to the above features of Private Browsing, data is not saved in the browser cache directory, and Cookies are removed when Private Browsing is turned off. The Cookies.plist file gets populated with Private Browsing enabled, so it may be possible for an investigator to recover the deleted Cookies.plist file from a Private Browsing session.

An investigator can sometimes determine if Private Browsing was enabled.

The ~/Library/Preferences/com.apple.Safari.plist file will contain the "WebKitPrivateBrowsingEnabled Yes" key/value pair if Private Browsing was enabled in the last session, and the browser has not been restarted because "Private browsing is always turned off when you open Safari, even if it was on when you last quit Safari" [2](http://docs.info.apple.com/article.html?path=Safari/2.0/en/ibr1069.html)

Icon data is still saved to the Icon Cache even when Private Browsing is enabled, if the user visits a site that doesn't have an Icon previously cached by Safari. This icon data can be retrieved, and the metadata analyzed to determine if a user visited a particular site when Private Browsing was enabled.

### **Stored Website Passwords**

OSX implements a system-wide keychain as a secure location for users and applications to store login credentials, encryption keys and certificates. The keychain is encrypted with 3DES using a master password to protect its contents. Safari uses this keychain mechanism to "remember" website login usernames and passwords and auto-fill them when a user re-visits a site, assuming this non-default functionality has been enabled in the Preferences menu.

There are no tools in the SFT package to access the keychain.

### **AutoFill Form Values**

If a user has enabled the AutoFill WebForms option in the Safari Preferences, the browser will store web form input values in the ~/Library/Safari/Form Values file, which appears to be encrypted.

### **Browser Plug-ins**

Plug-ins can be used to enhance and/or alter the Safari browser. A list of Safari plug-ins that are installed on the system is located in the file:

/Applications/Safari.app/Contents/Resources/English.lproj/Plug-ins.html

<span id="page-13-0"></span><sup>2</sup><http://docs.info.apple.com/article.html?path=Safari/2.0/en/ibr1069.html>

### **References**

Apple Inc. "File system Overview" <http://developer.apple.com/documentation/MacOSX/Conceptual/BPFileSystem/index.html>

Apple Inc. "OSX Technology Overview" [http://developer.apple.com/documentation/MacOSX/Conceptual/OSX\\_Technology\\_Overview/index.ht](http://developer.apple.com/documentation/MacOSX/Conceptual/OSX_Technology_Overview/index.html) [ml](http://developer.apple.com/documentation/MacOSX/Conceptual/OSX_Technology_Overview/index.html)

Apple Inc. "Security in MacOSX" http://images.apple.com/macosx/pdf/Mac\_OS\_X\_Security\_TB.pdf

Apple Inc. "Safari and WebKit Version Information' <http://developer.apple.com/internet/safari/uamatrix.html>

Apple Inc. "Resource Programming Guide: Property Lists" [http://developer.apple.com/documentation/Cocoa/Conceptual/LoadingResources/MOSXResources/cha](http://developer.apple.com/documentation/Cocoa/Conceptual/LoadingResources/MOSXResources/chapter_2_section_5.html) [pter\\_2\\_section\\_5.html](http://developer.apple.com/documentation/Cocoa/Conceptual/LoadingResources/MOSXResources/chapter_2_section_5.html)

Apple Inc. "Safari Private Browsing" <http://docs.info.apple.com/article.html?path=Safari/2.0/en/ibr1069.html>

Apple Inc. "About Property Lists" [http://developer.apple.com/documentation/Cocoa/Conceptual/PropertyLists/Articles/AboutPropertyList](http://developer.apple.com/documentation/Cocoa/Conceptual/PropertyLists/Articles/AboutPropertyLists.html) [s.html](http://developer.apple.com/documentation/Cocoa/Conceptual/PropertyLists/Articles/AboutPropertyLists.html)

Apple Inc. "Archives" <http://developer.apple.com/documentation/Cocoa/Conceptual/Archiving/index.html>

Apple Inc. "NSArchiver Class References" [http://developer.apple.com/documentation/Cocoa/Reference/Foundation/Classes/NSArchiver\\_Class/Re](http://developer.apple.com/documentation/Cocoa/Reference/Foundation/Classes/NSArchiver_Class/Reference/Reference.html) [ference/Reference.html](http://developer.apple.com/documentation/Cocoa/Reference/Foundation/Classes/NSArchiver_Class/Reference/Reference.html)

Apple Inc. "NSCachedURLResponse Class Reference" [http://developer.apple.com/documentation/Cocoa/Reference/Foundation/Classes/NSCachedURLRespo](http://developer.apple.com/documentation/Cocoa/Reference/Foundation/Classes/NSCachedURLResponse_Class/Reference/Reference.html) [nse\\_Class/Reference/Reference.html](http://developer.apple.com/documentation/Cocoa/Reference/Foundation/Classes/NSCachedURLResponse_Class/Reference/Reference.html)

[GnuStep](http://www.gnustep.org/) [http://www.gnustep.org](http://www.gnustep.org/)

Safari Forensic Tools http://jafat.sourceforge.net

Webkit Open Source Project <http://webkit.org/>